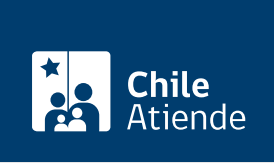

Información proporcionada por Ministerio de Relaciones Exteriores

# ClaveÚnica para chilenos y chilenas en el extranjero

Última actualización: 16 febrero, 2023

## Descripción

La ClaveÚnica sirve para obtener en línea diversos servicios y beneficios que ofrece el Estado.

La clave se puede solicitar durante todo el año en el consulado que corresponda a su lugar de residencia. También puede obtener su ClaveÚnica en línea, pidiendo una hora para una videoconferencia .

#### Detalles

Toda la red de consulados de Chile en el mundo está habilitada para entregar la ClaveÚnica a los chilenos y chilenas residentes en el exterior.

La obtención de la ClaveÚnica se lleva a cabo en dos etapas:

- Presencial : debe dirigirse al consulado más cercano a su lugar de residencia para solicitar el código de activación de la clave.
- En línea : deberá [activar su ClaveÚnica](https://claveunica.gob.cl/activar) a través del sitio web del Servicio de Registro Civil e Identificación.

Obtenga [más información](https://www.claveunica.gob.cl/preguntas-frecuentes).

#### ¿A quién está dirigido?

Chilenos y chilenas residentes en el extranjero.

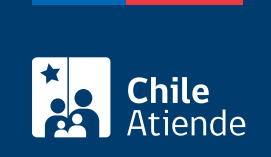

#### **¿Qué necesito para hacer el trámite?**

Para el trámite **en consulado**:

Cédula de identidad o pasaporte.

Para el trámite **por videoconferencia**:

- Celular o computador con cámara y micrófono.
- Cédula de identidad chilena vigente.
- Correo electrónico.

**Importante**: el servicio está disponible de lunes a viernes de 9:00 a 18:00 horas (hora de Chile).

#### **¿Cuál es el costo del trámite?**

No tiene costo.

### **¿Qué vigencia tiene?**

Indefinida.

#### **¿Cómo y dónde hago el trámite?**

#### **En línea:**

- 1. Reúna los antecedentes requeridos.
- 2. Haga clic en "Obtener ClaveÚnica".
- 3. Una vez en el sitio web del Registro Civil, haga clic en "iniciar trámite".
- 4. Complete su RUN, número de documento, correo electrónico y número de celular, y haga clic en "ingresar solicitud".
- 5. Revise la disponibilidad de días y horas. Luego seleccione la videoconferencia, y haga clic en "agendar".
- 6. Haga clic en "sí, autorizo" y luego en "ok".
- 7. Como resultado del trámite, habrá agendado una videoconferencia para obtener su ClaveÚnica. Recibirá la confirmación y los detalles de la cita en su correo electrónico.

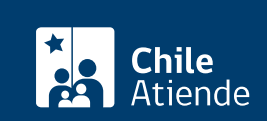

- 1. Reúna los antecedentes requeridos.
- 2. Diríjase al [consulado](http://chile.gob.cl/es/consulados/) que corresponda, según su lugar de residencia.
- 3. Explique el motivo de su visita: solicitar ClaveÚnica.
- 4. Una vez confirmados sus datos, obtendrá un código para [activar su clave](https://claveunica.gob.cl/activar).
- 5. Siga las instrucciones del aplicativo en línea y, luego, cree una contraseña segura, personal e intransferible. Esta será su ClaveÚnica.
- 6. Como resultado del trámite, habrá solicitado la ClaveÚnica, la que podrá obtener inmediatamente, y podrá comenzar a usar una vez que sea activada.

Link de trámite en línea:

<https://www.chileatiende.gob.cl/fichas/44751-clave-unica-para-chilenos-y-chilenas-en-el-extranjero>